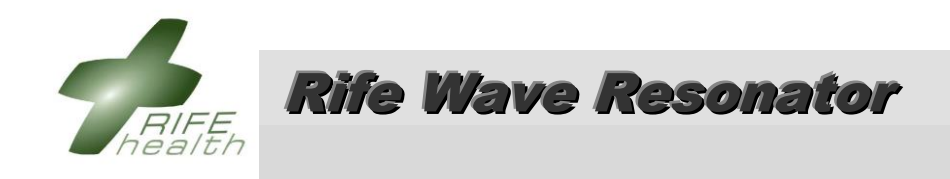

# **Operating Instructions**

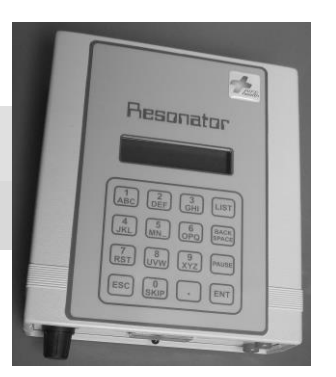

**Operating the** *Wave Resonator* **is easy and similar to making a call with a mobile cellular phone.**  \_\_\_\_\_\_\_\_\_\_\_\_\_\_\_\_\_\_\_\_\_\_ **Instead of a phone number "call" a treatment.**

Charge the battery for 8 hours when red light beneath intensity meter appears.

### **Wave Resonator Lay-out**

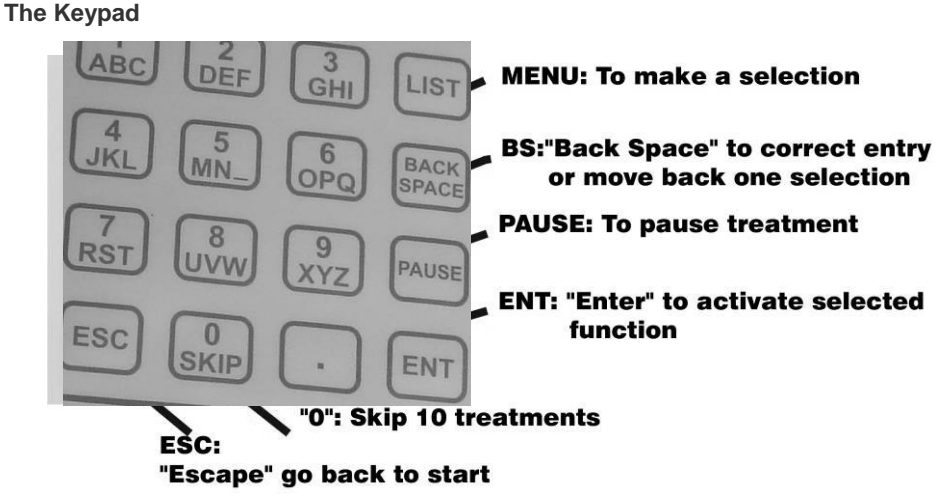

### **To Activate the Rife Wave Resonator**

- 1. Connect the electrodes to the unit using the supplied cables.
- 2. Turn the intensity knob fully anti-clockwise.
- 3. Plug charger unit into wall socket and switch on at wall socket.
- 4. Plug charger unit output into the Wave Resonator.
- 5. Switch on the Wave Resonator.

The following will appear on the display: *The Rife Wave Generator*  This is the "start" display**.** 

6. **To select the required function** press the LIST key one or more times, as required, to cycle through the available functions until the required function appears on the display. Then press the ENT (enter) key to activate the function.

### **The Rife Wave Resonator's Menu List**

There are 8 activities on the Rife Wave Resonator's Menu List. To access these activities press LIST on the Keypad and keep on pressing LIST to scroll down the list.

The main activity of the Rife Wave Resonator is to run the Treatment Programmes. It can either run a selected Treatment Programme (Function 1) or it can run a single frequency (Function 2). These 2 Main Functions are being followed on the Rife Wave Resonator's Menu List with 6 "Settings" to make the Rife Wave Resonator more effective and user friendly.

#### **Menu List**

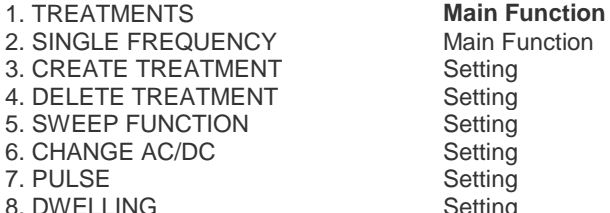

### **Selecting and explanation of Menu Activities From "Start":**

Press LIST and **"TREATMENTS"** will be displayed. Press ENT to activate this function. Using this function one can either select a standard (pre-programmed) treatment programme, or one of your own user-defined treatment programmes, which you have generated via the keypad (see "Creating own treatment programme").

Press LIST again and **"SINGLE FREQUENCY"** will be displayed. Press ENT to activate. With this function one can enter and run a single specific frequency, e.g. 1.5 Hz for muscle spasms. Note that this frequency can not be stored. To store go to the next step:

Press LIST again and **"CREATE TREATMENTS"** will be displayed. Press ENT to activate this function,. By using this function one can add a user-defined treatment programme. See the *Frequency List* for frequencies.

Press LIST and **"DELETE TREATMENTS"** will be displayed. Press ENT to activate. Using this function one can delete a user-defined treatment programme.

Press LIST and **"SWEEP FUNCTION"** will be displayed. Press ENT to activate. Using this function one can run a "sweep" sequence between two frequencies.

Press LIST and **"CHANGE AC/DC"** will be displayed. Press ENT to activate. Using this function one can choose between AC and DC modes of operation.

Press LIST and **"PULSE"** will be displayed. Press ENT to activate. Using this function one can set the output frequencies to be pulsed or standard.

Press LIST and **"DWELLING"** will be displayed. Press ENT to activate. This function let frequencies in the "TREATMENTS"-function move a frequency higher and lower to ensure that mutating viruses are still in the target range.

# **DETAILED INSTRUCTIONS**

### **Running Treatment Programmes**

The *Wave Resonator* has been pre-programmed with 190 of the most effective Rife treatments. To activate anyone of these standard treatments or user-defined treatments proceed as follows:

From "Start"

Press LIST and the "TREATMENTS" function will be displayed.

Press ENT to select this function.

The last user-defined treatment programme that was created, if any, will appear first. Pressing ENT will activate this treatment.

Otherwise continue scrolling through the index of programmes by keeping to the LIST button.

After the user-defined treatment programmes the Pre-programmed (standard) treatment programmes will appear alphabetically.

Keep pressing LIST until you reach the required treatment you want to activate.

**Press "0" (Zero) to skip 10 treatments or BS (back space) to return to the previous listed treatment.**

Press ENT to activate a selected treatment.

**REPEAT FUNCTION: After entering your treatment you will be asked to repeat: 0 or 1. If you enter 0, the treatment will keep repeating until you press "ESC", If "1" (Once) is selected, the treatment will only run once.**

The selected treatment will immediately start to run.

Press PAUSE to temporarily discontinue the running of the programme.

Press ESC (escape) to discontinue the treatment (running of the programme). A loud "beep" sound will be heard when a treatment has been completed.

### **Generating a Single Frequency**

The Wave Resonator offers the function to activate a single frequency without going through the motions of programming a treatment, e.g. 1.5 Hz for muscle spasm.

Go to "Start" (see "To Commence"): Press LIST twice and **"SINGLE FREQUENCY"** will be displayed.

Press ENT and "Enter Frequency" will appear.

—**Type in the frequency** (for a decimal point, press ".")

Press ENT and "Enter time" will appear.

—**Type in the required duration in seconds**, e.g. 3 minutes is 180 seconds.

Press ENT and the selected frequency will start immediately.

## **Creating Own Treatment Programme**

Between 10 to 15 user-defined (Own) treatment programmes can be added to the existing pre-programmed treatments. Each own programme may consist of a maximum of 10 frequencies together with their individual durations. Consult the *Rife Frequency List* for this purpose

From "Start", Press LIST 3 times and **"CREATE TREATMENT"** will be displayed.

Press ENT to select this function and "Program name?" will be displayed.

Enter a name for the treatment programme with the keypad the same way as typing SMS messages on a mobile cellular phone. Press Enter

Create your treatment programme by following the prompts:

Enter the required frequency (to enter a decimal point, press ".").

Press ENT and enter the required duration in seconds, e.g., for 3 minutes enter 180 seconds.

Press ENT and continue by following the prompts.

Press ENT to complete the process.

Save the programme by pressing ENT again.

At any stage press BS (back space) to redo a previous entry.

# **Deleting Own Treatment Programmes**

To delete a user-defined (Own) programme:

From "Start" (see "To Commence"):

Press LIST 4 times and **"DELETE TREATMENT"** will be displayed.

Press ENT.

Use LIST to skip from one programme to another until you find the one that you want to delete.

When the programme that has to be deleted has been identified press ENT.

If there are more programmes to be deleted repeat the previous steps.

### WARNING:

**To be on the safe side: PLEASE DO NOT CONNECT ANY FREQUENCY GENERATOR SUCH AS THE WAVE RESONATOR TO ANYONE THAT HAS HAD AN ORGAN TRANSPLANT, IS PREGNANT OR HAS A Pre 2005 HEART PACEMAKER**

**For more information on this instrument see www.waveresonator.co.za**